# How to Erase Yourself From the Internet ?

#### - A Case Study

Source: http://gizmodo.com/how-to-erase-yourself-from-the-internet-1456270634

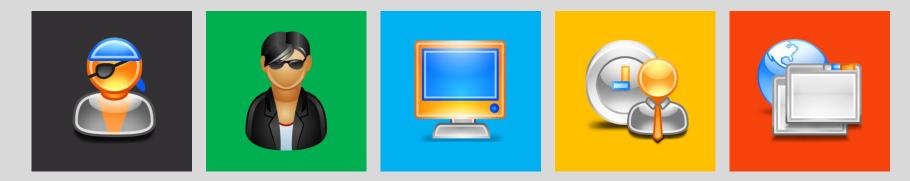

Copyright © by EC-COUNCIL. All Rights Reserved. Reproduction is Strictly Prohibited.

If your growing weariness of being constantly tethered to the internet has become overwhelming, it might be time to scrub yourself from the social media sphere altogether. Here's how you can become a ghost on the Internet, by tracking down and eliminating your digital past.

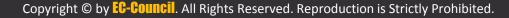

# The **Big Four**

Before you go hunting down your old MySpace and Yahoo Fantasy Sports accounts, you should probably go ahead and nix your existence from the four largest social media sites on the planet—

Facebook, Twitter, Google+, and LinkedIn seeing as how they have the greatest reach and the most information on you. Luckily, each service makes the self-destruct process fairly straightforward.

#### F Search for people, places and things

| 🔗 General                   | Security Settings        |                                                           |
|-----------------------------|--------------------------|-----------------------------------------------------------|
| Privacy                     | Secure Browsing          | Secure browsing is currently <b>enabled</b> .             |
| Timeline and Tagging        | Login Notifications      | Email and text message notifications are <b>enabled</b> . |
| Blocking                    | Code Generator           | Code Generator is <b>enabled</b> .                        |
| 🔇 Notifications<br>📗 Mobile | App Passwords            | You haven't created app passwords.                        |
| Followers                   | Trusted Contacts         | You don't have any trusted contacts set.                  |
| 👔 Apps                      | Recognized Devices       | You have <b>8</b> recognized devices.                     |
| ঢ় Ads<br>💳 Payments        | Active Sessions          | Logged in from Hyderabad, AP, IN and 7 other locations.   |
| Support Dashboard           | Deactivate your account. |                                                           |

Facebook makes it very obvious how to deactivate your account; it's under Account Settings > Security > Deactivate your account

Edit

Edit

Edit

Edit

Edit

Edit

Edit

Q

|         |                |             | Dele       | Delete My Account             |              |               |             |            |                                                                                                    |  |
|---------|----------------|-------------|------------|-------------------------------|--------------|---------------|-------------|------------|----------------------------------------------------------------------------------------------------|--|
|         |                |             | this for   | you. Keep in<br>or informatio | mind that yo | u will not be | able to rea | activate y | r account deleted, we can take care of<br>our account or retrieve any of the<br>account deleted, click "Delete My |  |
|         |                |             |            |                               |              |               |             |            | Delete My Account Cancel                                                                                          |  |
| About   | Create Ad      | Create Page | Developers | Careers                       | Privacy      | Cookies       | Terms       | Help       |                                                                                                    |  |
| Faceboo | k © 2013 · Eng | glish (US)  |            |                               |              |               |             |            |                                                                                                    |  |

## **Don't be fooled!** Deactivation isn't deletion **Delete My Account** page and click the big blue button. That's it, you're **officially off Facebook**. The process might take up to a fortnight to complete since the system has to scan the entirety of itself making sure all data related to you—every tagged picture, like, and mention—but when it's gone, it's all gone. The process is irreversible.

**A**≣ ★

Q

Support Dashboard

| <b>o<sup>©</sup> General</b> | General Accourt        | nt Settings                 |      |
|------------------------------|------------------------|-----------------------------|------|
|                              | Name                   |                             | Edit |
| Privacy                      | Username               | http://www.facebook.com/    | Edit |
| Blocking                     | Email                  | Primary:                    | Edit |
| Notifications Mobile         | Password               | Updated about 3 months ago. | Edit |
| Followers                    | Networks               | No networks.                | Edit |
| 👔 Apps                       | Language               | English (US)                | Edit |
| Ads                          | Download a copy of you | ur Facebook data.           |      |

Q

Don't worry, though; if you still want that treasure trove of pictures and updates living on your hard drive, you can download the whole shebang by going to Account Settings > General > Download a copy of your Facebook Data > Start My Archive Unlike on Facebook, on Twitter deactivate means delete. And it's easy! Go to Account Settings> Deactivate my account > Okay, fine, deactivate account. Then just enter your password and you're good to go.

| View my profile page                                                                                                    | Account<br>Change your basic | account and language settings.                                                                                                    |  |
|----------------------------------------------------------------------------------------------------|------------------------------|----------------------------------------------------------------------------------------------------|--|
| Account                                                                                                    | > Username                   |                                                                                                    |  |
| Security and privacy                                                                                                    | >                            | https://twitter.com/saugathaktar                                                                                                    |  |
| Password                                                                                                    | > Email                      |                                                                                                    |  |
| Mobile                                                                                                    | >                            | Email will not be publicly displayed. Learn more                                                                                                    |  |
| Email notifications                                                                                                    | > Language                   | English                                                                                                    |  |
| Profile                                                                                                    | 2                            | Interested in helping translate Twitter? Check out the Translation Center.                                                                                    |  |
| Design                                                                                                    | > Time zone                  | -                                                                                                    |  |
| Apps                                                                                                    | >                            |                                                                                                    |  |
| Widgets                                                                                                    | Content                      |                                                                                                    |  |
|                                                                                                    | Country                      | Ţ                                                                                                    |  |
| © 2013 Twitter About Help Terms Privacy Cooki<br>Blog Status Apps Resources Jobs Ads<br>Advertisers Businesses Media Developers |                              | Select your country. This setting is saved to this browser.                                                                                                   |  |
|                                                                                                    | Tweet media                  |                                                                                                    |  |
|                                                                                                    |                              | Sensitive<br>You will see all photos or videos even if they contain sensitive media.                                                                          |  |
|                                                                                                    |                              | Mark media I tweet as containing material that may be                                                                                                    |  |
|                                                                                                    |                              | sensitive<br>Please check this box if your Tweets contain sensitive media so that users                                                                       |  |
|                                                                                                    |                              | can be informed prior to viewing.                                                                                                    |  |
|                                                                                                    | Your Twitter archive         | Request your archive                                                                                                    |  |
|                                                                                                    |                              | You can request a file containing your information, starting with your first<br>Tweet. A link will be emailed to you when the file is ready to be downloaded. |  |
|                                                                                                    |                              | Save changes                                                                                                    |  |
|                                                                                                    |                              |                                                                                                    |  |
|                                                                                                    |                              | Deactivate my account                                                                                                    |  |

Twitter also holds onto your info in case you have quitter's remorse, so it'll still stick around on the company's servers for 30 days. After that, though, you're all clear for a RTIess life. Another easy one. Head to the upper right hand corner of the page, and select **Privacy & Settings** from the drop-down menu. From there, head to **Account > Close Your Account**. Answer a quick question about why you're leaving (as if you need a reason!), verify your account one more time, and then revel in the fact that you'll never get LinkedIn spam again.

| Home Profile Network                               | Jobs Interests                                                                        |                                                               | Business Services Upgrade                                                                 |
|----------------------------------------------------|---------------------------------------------------------------------------------------|---------------------------------------------------------------|-------------------------------------------------------------------------------------------|
| Don't get locked out of yo this is important.      | ur account! Please add another email to n                                             | nake sure you can always sign in and rese                     | et your password. Learn why                                                               |
|                                                    |                                                                                       | in InMails                                                    | Frequently asked questions                                                                |
| Member since: September                            | er 5, 2011                                                                            | 0 available Purchase                                          | <ul> <li>Managing Account Settings</li> </ul>                                             |
| Primary Email Change/Add<br>saugathaldar@gmail.com | Payment View purchase history                                                         | Lintroductions ?<br>5 of 5 available Upgrade                  | Can't Find "Settings" or "Sign Out"<br>Links     Viewing and Editing Subgroup             |
| Password Change                                    |                                                                                       |                                                               | Group Member Settings                                                                     |
| Account Type: Basic<br>Compare account types       | Get More When You Upgrade!  More communication options Enhanced search tools          |                                                               | <ul> <li>Updating Twitter Settings</li> <li>See all frequently asked questions</li> </ul> |
|                                                    | Upgrade                                                                               |                                                               | You are using the new settings<br>page.<br>Send us feedback                               |
| 🔔 Profile                                          | Privacy Controls                                                                      | Email & Password                                              | Send us reedback                                                                          |
| Communications                                     | Manage Advertising Preferences<br>Settings                                            | Add & change email addresses<br>Change password               |                                                                                           |
| Groups, Companies & Applications                   | Change your profile photo & visibility »<br>Show/hide profile photos of other members | Helpful Links<br>Upgrade your account »                       |                                                                                           |
| C Account                                          | Customize the updates you see on your<br>home page                                    | Close your account »<br>Get LinkedIn content in an RSS feed » |                                                                                           |

Account

home page

Copyright © by EB-BOUNCII. All Rights Reserved. Reproduction is Strictly Prohibited.

### **Google+**

To get rid of **just your public information**, first sign into Google+ if you somehow aren't already. Click your name and/or email address in the upper right hand corner, and go to Account Management > Delete profile and remove related Google+ features > Delete Google+ content. That'll take care of profile, your Circles, your +1s, etc.

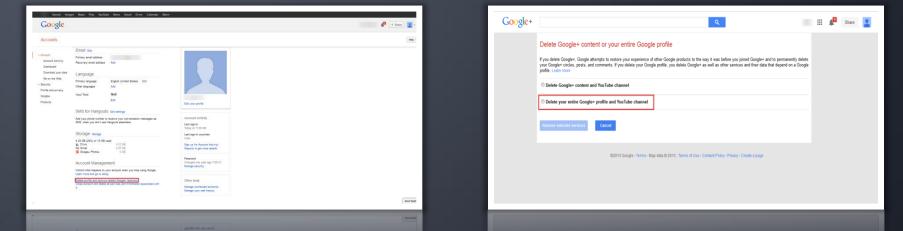

If you really want to go all the way with this and delete the entirety of your Google account (mail, calendar, etc). To do that, go to to your Google Account homepage, click Close account and delete all services and info associated with it, and kiss Gmail and every other Google-thing you love goodbye.

## Tools for Cleaning Up Your Social Networking Account

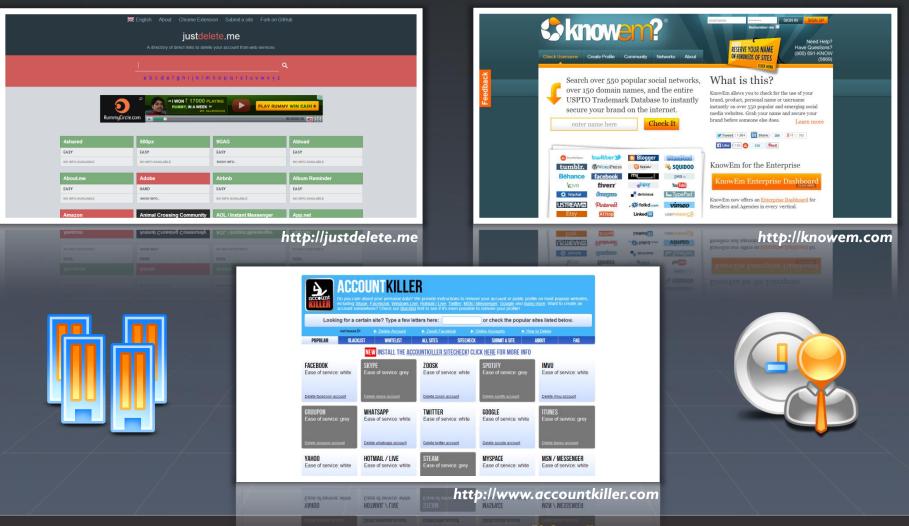

Copyright © by EC-COUNCIL All Rights Reserved. Reproduction is Strictly Prohibited.

## Social Networking Account Removal Tools

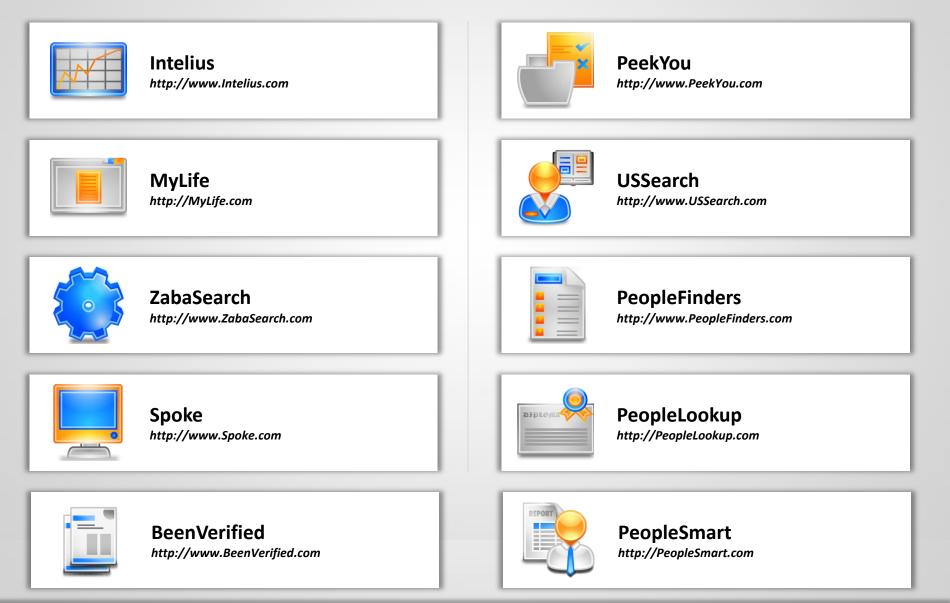

To know more about these attacks and how to secure your Information Systems become a Certified Ethical Hacker